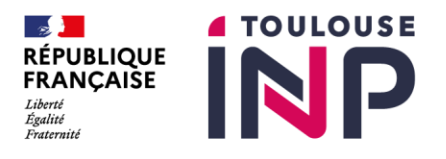

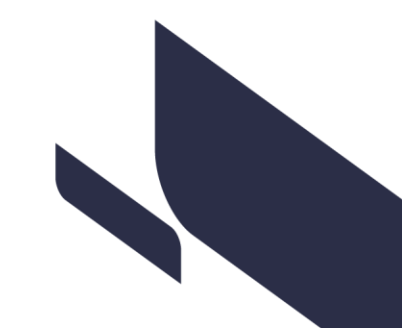

# PROCÉDURE DE DÉPÔT DE THÈSE EN FORMAT ÉLECTRONIQUE

En vertu de [l'arrêté du 25 mai 2016](https://www.legifrance.gouv.fr/loda/id/JORFTEXT000032587086) fixant le cadre national de la formation et les modalités conduisant à la délivrance du diplôme national de doctorat, le dépôt légal des thèses au format électronique est obligatoire. Le Service Commun de la Documentation (SCD) est l'opérateur responsable de ce dépôt et de la diffusion électronique des thèses.

# **L'objectif poursuivi est double :**

- ► Garantir l'accès électronique pérenne ;
- ► Diffuser les thèses sur internet.

## **Le dépôt électronique des thèses s'effectue en deux temps :**

- ► Une version est déposée avant la soutenance :
	- ► Cette version est archivée et fait office de dépôt légal ;
	- ► Cette version sera diffusée dans le cas où aucune version n'est déposée après la soutenance.
- ► Une version est déposée après la soutenance :
	- ► Elle inclut les éventuelles corrections prononcées par le jury ;
	- ► Elle est validée par le directeur de thèse.

# Le dépôt de la version électronique de la thèse est indispensable à la remise du diplôme.

## **La procédure de dépôt électronique avant soutenance**

- ▶ Après la validation de la date de soutenance de votre thèse, vous recevez un mail comprenant un lien vers votre espace personnel sur ADUM.
	- ► Suivez les indications du mail.
	- ► Cliquez sur le lien.
- ► Vérifiez les données préremplies : « Prénom ; Nom ; E-mail ; Date de soutenance ».

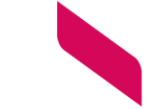

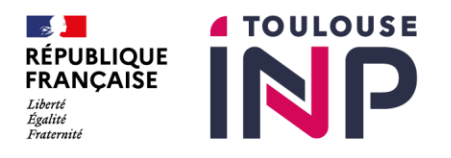

► Renseignez les champs obligatoires : « Titre dans une autre langue ; Résumé en français ; Résumé en anglais (4000 caractères maximum, espaces inclus) ; Mots-clés en français ; Motsclés en en anglais ».

► Déposez le fichier de votre thèse au format PDF (15 Mo maximum) en suivant les recommandations suivantes : lien vers reco **Le fichier que vous déposez doit pouvoir être déclaré archivable**. Avant de déposer votre thèse, vous devez vérifier la validité de votre fichier PDF via l'outil FACILE :

[https://facile.cines.fr](https://facile.cines.fr/)

► Un mail de confirmation vous informera de la validation de votre dépôt par le SCD.

► **Si votre dépôt est rejeté, les corrections à apporter vous seront précisées.**

#### **La procédure de dépôt électronique après soutenance**

► La procédure de dépôt de la version après soutenance est **identique.** Vous devez déposer la version définitive de votre thèse et l'autorisation de diffusion électronique.

► **ATTENTION !** Le fichier pdf de votre version avant soutenance sera écrasé par cette nouvelle version.

► Après vérification de vos documents, le SCD transmet à la Direction de la Recherche et des Études Doctorales (DRED) une attestation de dépôt nécessaire à la délivrance du diplôme.

#### **Votre thèse est confidentielle ?**

Vous devez remettre la totalité des documents au SCD qui se chargera de garantir la confidentialité. Pendant toute la durée de confidentialité, votre thèse ne sera consultable.

#### **Vous rencontrez des difficultés, vous avez une question ?**

Contactez le Service Commun de la Documentation ou la bibliothèque de votre école de rattachement:

► Service Commun de la Documentation [: theselec@listes-diff.inp-toulouse.fr](mailto:theselec@listes-diff.inp-toulouse.fr)

+33 (0)5 34 32 31 18 ou +33 (0)5 34 32 31 17

► Bibliothèque INP-ENSAT : centrededoc@ensat.fr – +33 (0)5 34 32 39 51

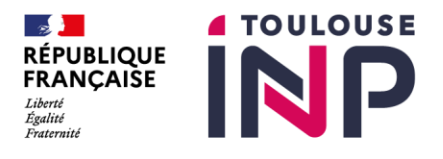

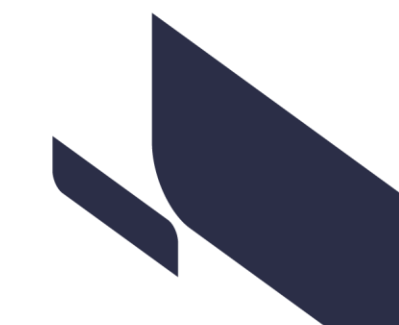

- ► Bibliothèque INP-ENSEEIHT : biblion7@enseeiht.fr +33 (0)5 34 32 20 27
- ► Médiathèque INP-ENSIACET : mediatheque@ensiacet.fr +33 (0)5 34 32 33 38

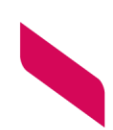